# GIMP Quickreference

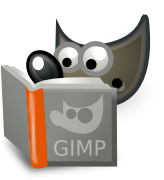

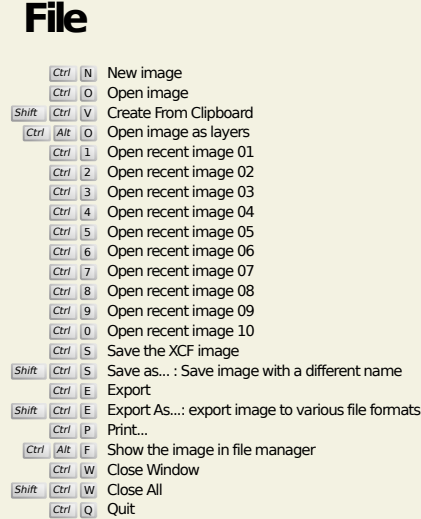

**Edit**

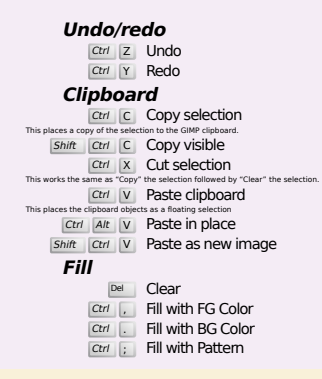

### **Select**

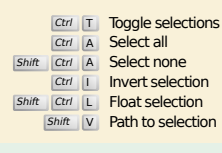

#### **View**

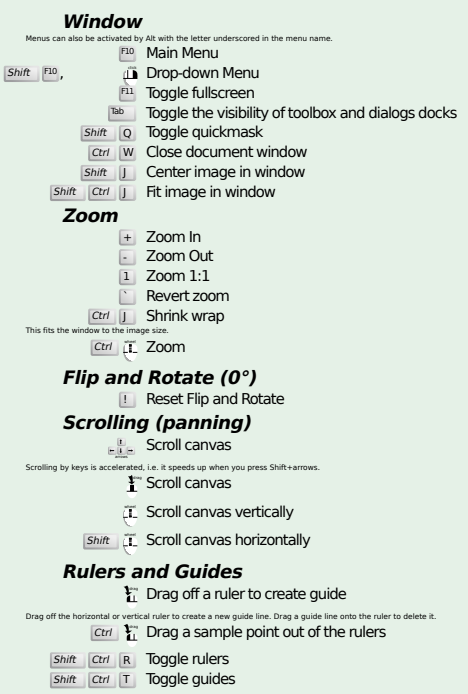

#### **Image**

Ctrl D Duplicate image<br>Alt Return Image properties

#### **Layers**

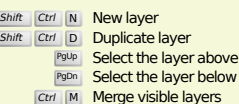

#### Ctrl M Merge visible layers<br>Ctrl H Anchor layer

#### **Toolbox**

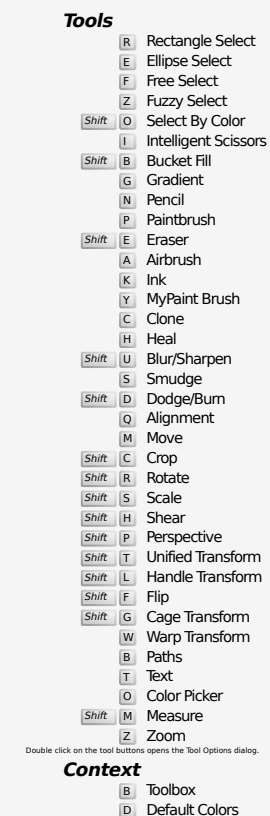

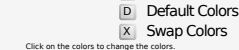

#### **Filters**

Ctrl F Repeat last filter<br>Shift Ctrl F Reshow last filter

### **Windows**

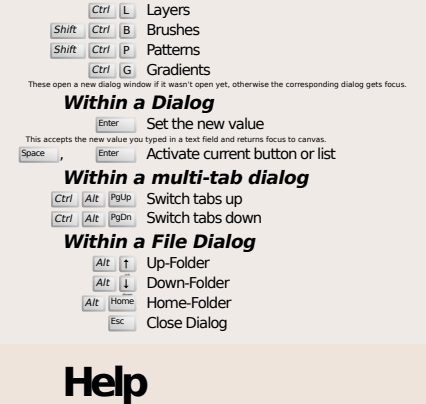

 $\frac{F_1}{F_1}$  Help<br>  $\frac{F_1}{F_2}$  Context Help<br>  $\frac{F_2}{F_1}$  Search and run a command

## **Zoom tool**

#### $\tilde{L}$  Zoom in Ctrl **i** Zoom out

- $\sum_{i=1}^{\infty}$  Zoom in inside the area
- $\boxed{\text{Ctrl}}$   $\Gamma_1$  Zoom out inside the area